4-238-553-**11**(1)

## **SONY**

# *MiniDisc Deck*

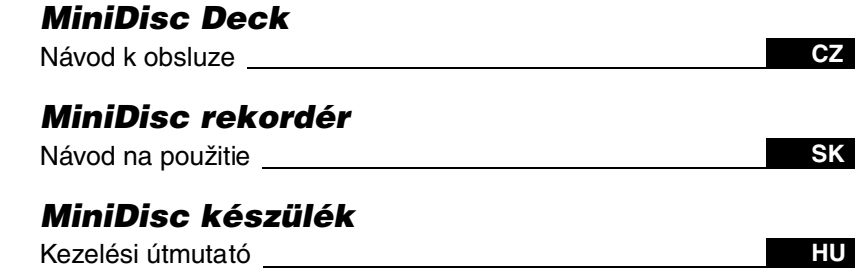

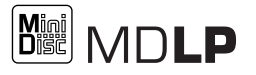

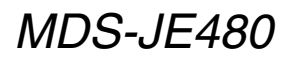

©2002 Sony Corporation

## **VÝSTRAHA**

#### **Aby ste predišli nebezpečenstvu vzniku požiaru alebo úrazu elektrickým prúdom, nevystavujte zariadenie dažďu ani vlhkosti.**

Aby ste predišli riziku vzniku požiaru, nezakrývajte ventilačné otvory zariadenia novinami, obrusmi, záclonami, atď.

Aby ste predišli riziku vzniku požiaru alebo úrazu elektrickým prúdom, na zariadenie nepokladajte nádoby naplnené kvapalinou, ako napr. vázy.

Zariadenie neumiestňujte do uzatvorených priestorov, ako je napr. knižnica alebo vstavaná skriňa.

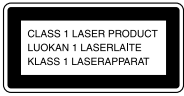

Upozornenie, že zariadenie je klasifikované ako výrobok CLASS 1 LASER je umiestnené na zadnej strane zariadenia.

Štítok upozorňujúci na škodlivosť laserového žiarenia pri rozobraní zariadenia sa nachádza vnútri zariadenia.

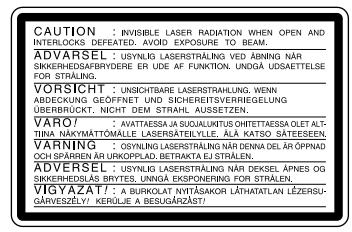

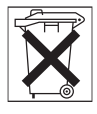

Informujte sa o spôsobe likvidácie batérií podľa platných miestnych predpisov a noriem.

PREDAJCA NEZODPOVEDÁ ZA PRIAME, NÁHODNÉ ALEBO NÁSLEDNÉ ŠKODY AKÉHOKOĽVEK CHARAKTERU, UJMY ALEBO ÚTRATY VYPLÝVAJÚCE Z AKÉHOKOĽVEK POŠKODENIA VÝROBKU, ZAPRÍČINENÉ NESPRÁVNYM POUŽÍVANÍM VÝROBKU.

## **O tomto návode**

Inštrukcie opisujú operácie vykonávané pomocou ovládacích prvkov na zariadení. Na vykonanie niektorých operácií je možné použiť aj tlačidlá diaľkového ovládania, ktoré majú rovnaké alebo podobné označenie ako ovládacie prvky na zariadení, alebo ak sú označenia rôzne, v návode sú názvy tlačidiel na DO uvedené v zátvorkách.

## **Obsah**

## **Umiestnenie ovládacích prvkov a príslušné strany**

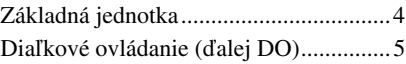

## **Začíname**

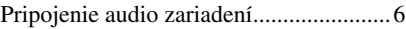

## **Nahrávanie na MD disky**

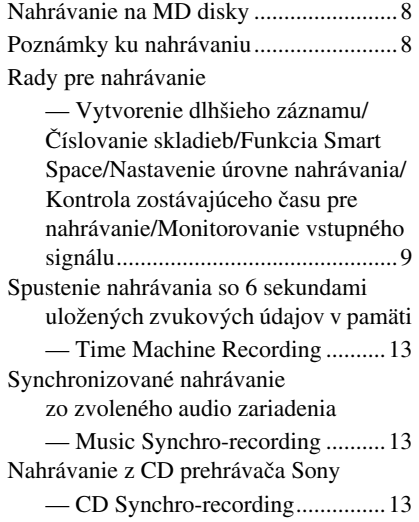

## **Prehrávanie MD diskov**

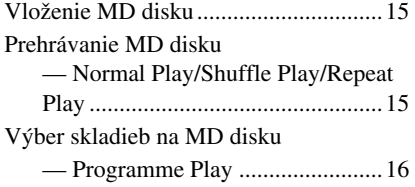

## **Editovanie nahraných MD diskov**

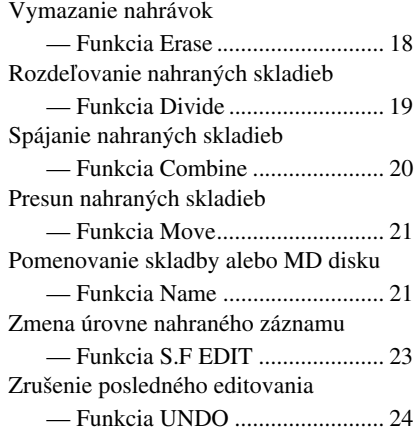

## **Ďalšie funkcie**

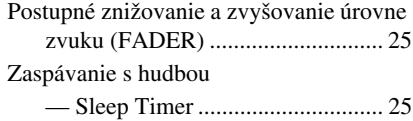

## **Ďalšie informácie**

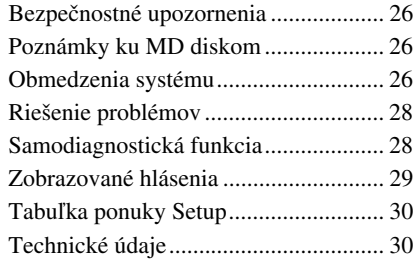

## **Umiestnenie ovládacích prvkov a príslušné strany**

#### **Ako použiť túto stranu**

Na tejto strane sú uvedené umiestnenia tlačidiel a ďalších častí systému uvádzaných v texte.

 $\perp$ **íslo v obrázku**

 $\uparrow$   $\uparrow$  **Názov tlačidla/časti Príslušná strana**

PLAY MODE  $\boxed{10}$  (15)

## **Základná jednotka**

#### **ABECEDNÉ PORADIE**

#### **A - M**

AMS **19** (10) (16) (18) (21) (23) (25)  $CLEAR <sup>[18]</sup> (17) (22)$ Displej 13 EJECT  $\triangleq$  (4) (8) (16) (17) INPUT  $\overline{14(8)}$ LEVEL/DISPLAY/CHAR [12] (8) (16) (21) MD (miesto pre vloženie disku) 2 MDLP (indikátor)  $\overline{3}$  (9) (16) MENU/NO  $\boxed{8}$  (9) (10) (11) (21)

PLAY MODE  $\overline{10}$  (15) PUSH ENTER  $\overline{19}$  (10) REC MODE  $\overline{16}$  (9) (16)  $REC \bullet \overline{17}$  (8) REPEAT  $\overline{11}$  (15) STANDBY (indikátor)  $\boxed{1}$  (8) (15) YES  $\boxed{9}$  (16)

## **P - Z TLAČIDLÁ - POPIS**

 $I/\text{O}$  1 (8) (15) (17)  $\triangleright$  5 (8) (15)  $\overline{6}$  (8) (16)  $\boxed{7}$  (8) (16) (17)  $\overline{44}/\overline{>}$  [15] (16) (18)

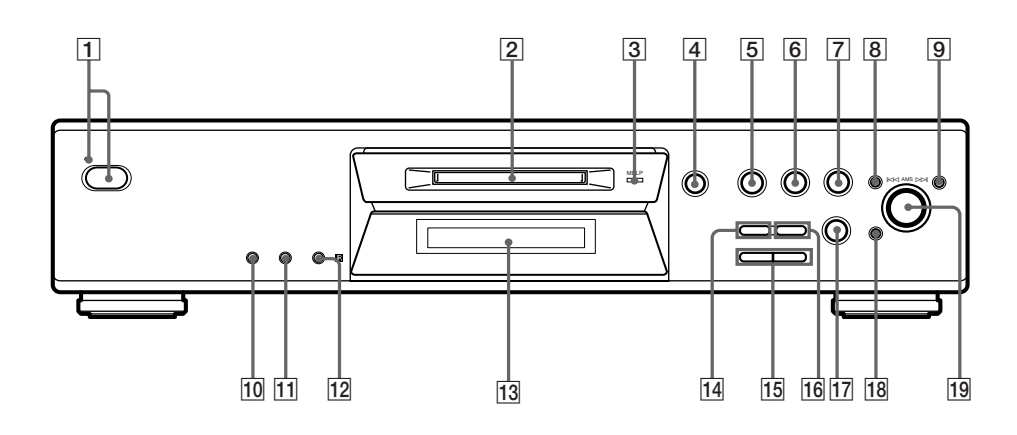

## **Dia ľkové ovládanie ( ďalej DO)**

## **A - L**

 $A \rightarrow B$  12 (15) Alfanumerické tlačidlá 5 (22) CD-SYNCHRO STANDBY 7 (14) CD-SYNCHRO START **7** (14) CD-SYNCHRO STOP **7** (14) CLEAR  $\boxed{6}$  (17) (22)  $DISPLAY$   $22$  (8) (12) FADER  $\boxed{3}$  (25) GROUP ON/OFF  $1$ )  $\overline{19}$ GROUP SKIP  $1)$   $\overline{19}$ INPUT  $\overline{23}$  (8) LEVEL  $+/-$  11 (12)

### **M - Z**

MENU/NO 20 (10) (17) (18) MUSIC SYNC **8** (13) (24) NAME EDIT/SELECT  $\overline{21}$  (22) PLAY MODE  $\boxed{2}$  (15) REC MODE  $\overline{23}$  (9) (16) REPEAT  $\overline{13}$  (15)  $SCROLL$   $\overline{22}$  (16) T.REC  $\boxed{17}$  (13) YES  $\boxed{4}$  (10) (16) (18)

### **TLA ČIDLÁ - POPIS**

 $\mathsf{I}/\mathsf{U}$   $\boxed{\mathsf{1}}$  (8) (15) (17)  $\boxed{9}$  (8) (16)  $\blacksquare$   $\blacksquare$   $(8)$   $(16)$   $(17)$  $\overline{44/}$  M  $\overline{14}$  (16) (19)  $\begin{aligned} \n\begin{array}{l}\n\leftarrow & \quad \text{[Fe]} (9) (12) (18) \\
\hline\n\begin{array}{l}\n\text{[Fe]} (8) \\
\hline\n\text{[Fe]} (8) (15) \\
\hline\n\end{array} \\
\end{array} \\
\bigoplus \n\begin{array}{l}\n\text{[Fe]} (8) (16) (17)\n\end{array}\n\end{aligned}$ 

1) Tieto funkcie nie sú dostupné pre tento model.

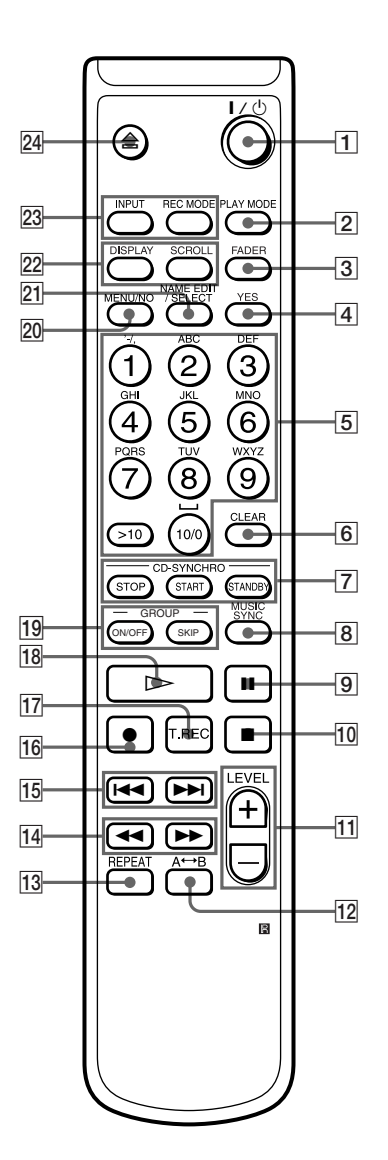

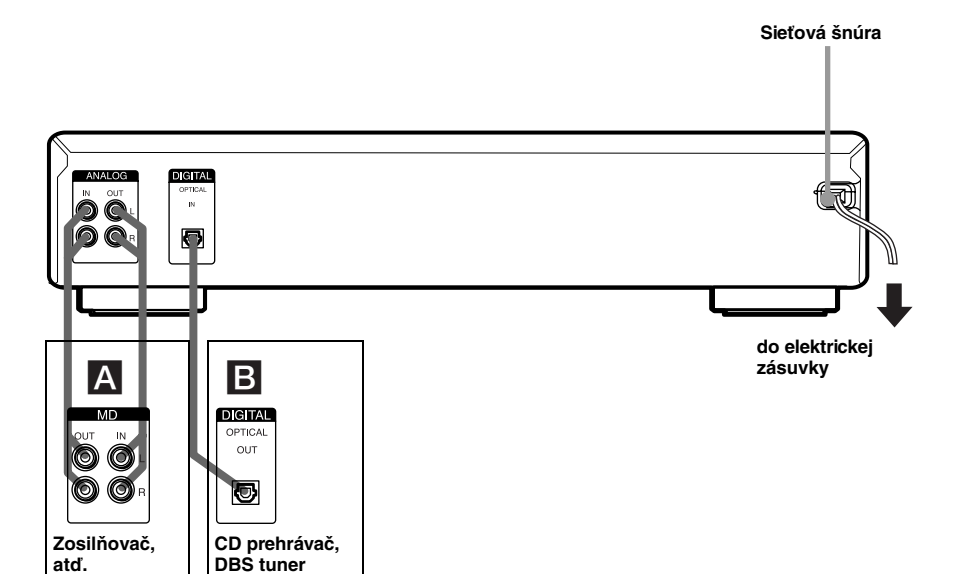

## **Potrebné káble**

#### A **Prepojovacie audio káble (2) (dodávané)**

Pri zapájaní dávajte pozor, aby farebne odlíšené konektory zodpovedali príslušným konektorom: biely (ľavý) do bieleho a červený (pravý) do červeného.

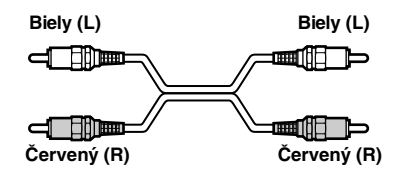

#### B **Optické káble (dodávaný je iba jeden)**

- **•** Pred zapájaním najprv odnímte kryty konektorov a kábel priamo zastrčte do konektora, kým nezacvakne na miesto.
- **•** Optické káble neprehýbajte.

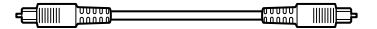

## **Upozornenia**

- **•** Pred zapájaním všetky zariadenia vypnite.
- **•** Sieťové šnúry jednotlivých zariadení zapojte až po vykonaní všetkých prepojení.
- **•** Presvedčite sa, či sú prepojenia spoľahlivé. Predídete tak možnému šumu alebo brumu.

## **Konektory pre pripojenie audio zariadení**

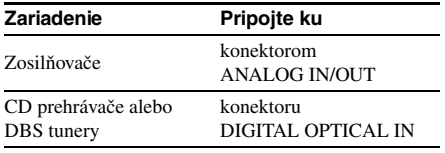

## **Ďalšie zapojenia**

## **Pripojenie sieťovej šnúry**

Sieťovú šnúru tohto zariadenia zapojte do elektrickej zásuvky.

#### **Poznámka**

Ak používate časovač, pripojte sieťovú šnúru do elektrickej zásuvky časovača.

## **Vloženie batérií do DO**

Do priestoru pre batérie vložte dve batérie R6 (veľkosť AA) tak, aby zodpovedali znamienka + a – na batériách a vo vnútri priestoru. Pri používaní DO nasmerujte na senzor na zariadení.

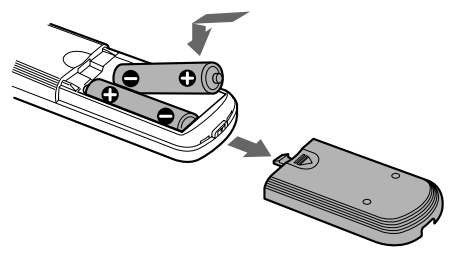

#### **Tip**

Ak zariadenie nereaguje na povely z DO, vymeňte obidve batérie za nové.

#### **Poznámky**

- **•** DO nenechávajte na extrémne horúcich alebo vlhkých miestach.
- **•** Dávajte pozor, aby sa do DO nedostal žiadny cudzí predmet, hlavne pri výmene batérií.
- **•** Nepoužívajte súčasne novú a starú batériu.
- **•** Senzor nevystavujte priamemu slnečnému žiareniu alebo zdrojom svetla. Môžete spôsobiť nesprávne fungovanie zariadenia.
- **•** Ak sa nechystáte DO dlhší čas používať, vyberte z neho batérie. Predídete tak možnému poškodeniu DO vytečením a následnou koróziou batérií.

## **Nahrávanie na MD disky**

Ak je MD disk už čiastočne nahraný, nahrávanie začne za nahranými skladbami.

- **1 Zapnite zosilňovač a zdroj zvuku a na zosilňovači zvoľte požadovaný zdroj zvuku.**
- **2 Stlačením** ?/1 **zapnite deck.** Indikátor STANDBY zhasne.
- **3 Do decku vložte MD disk, na ktorý chcete nahrávať (str. 15).**
- **4 Opakovaným stláčaním INPUT zvoľte konektor(y), ku ktorému(ým) je pripojený požadovaný zdroj zvuku.**

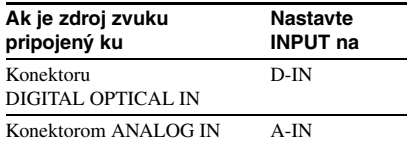

## **5** Stlačte REC  $\bullet$ .

Zariadenie nastaví pauzu v nahrávaní.

#### **6 Ak je to potrebné, nastavte úroveň nahrávania.**

Podrobnosti sú uvedené v časti "Nastavenie úrovne nahrávania" na str. 12.

## **7** Stlačte  $\triangleright$  alebo **II**.

Nahrávanie začne.

**8 Spustite prehrávanie zdroja zvuku.**

### **Čo môžete urobiť počas nahrávania**

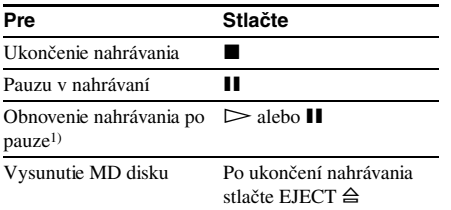

1) Počet skladieb sa zvýši o jednu.

## **Zmena zobrazenia počas nahrávania**

Opakovaným stláčaním LEVEL/DISPLAY/ CHAR (alebo DISPLAY) zmeňte zobrazenie.

Každým stlačením tlačidla sa zobrazenie mení nasledovne:

Číslo skladby a doba nahrávania aktuálnej skladby  $\rightarrow$  Zostávajúci čas pre nahrávanie<sup>2)</sup> na MD disku  $\rightarrow$  Úroveň vstupného signálu  $\rightarrow$ Názov skladby3)

- 2) Zobrazenie času závisí od nastavenia funkcie REC **MODE**
- 3) Ak skladba nemá názov, zobrazí sa "No Name".

## **Poznámky ku nahrávaniu**

## **Po nahrávaní**

Stlačením EJECT ≙ vysuniete MD disk alebo stlačením  $\mathsf{I}/\mathsf{U}$  zariadenie vypnete. Začne blikať "TOC" alebo "TOC Writing". Tabuľka obsahu disku (TOC) je aktualizovaná a nahrávanie je ukončené.

## **Pred odpojením sieťovej šnúry**

Nahrávanie na MD disk je ukončené vtedy, keď je tabuľka obsahu disku (TOC) aktualizovaná. Aktualizovanie prebehne pri vybratí disku alebo pri vypnutí zariadenia stlačením  $\mathsf{I}/\mathsf{C}$ . Aby ste zabezpečili kompletné ukončenie nahrávania, sieťovú šnúru neodpájajte pred aktualizovaním TOC (keď svieti "TOC") alebo počas aktualizácie TOC (keď bliká "TOC Writing").

### **Automatická konverzia digitálnych vzorkovacích frekvencií**

Zabudovaný prevodník vzorkovacích frekvencií konvertuje vzorkovacie frekvencie rôznych digitálnych zdrojov na hodnotu 44,1 kHz, čo je vzorkovacia frekvencia tohto zariadenia. Toto umožňuje počúvať a nahrávať zdroje ako 32 alebo 48 kHz DAT kazety alebo družicové vysielanie, ako aj CD alebo MD disky.

#### **Ochrana nahrávok pred náhodným vymazaním**

Posunutím ochrannej klapky na bočnej strane MD disku v smere šípky (viď obrázok) otvorte štrbinu. Ak chcete opäť nahrávať, posuňte klapku späť.

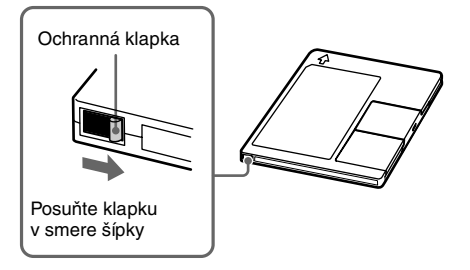

## **Rady pre nahrávanie**

*— Dlhší čas nahrávania/Číslovanie skladieb/Funkcia Smart Space/ Nastavenie úrovne nahrávania/ Kontrola zostávajúceho času pre nahrávanie/Monitorovanie vstupného signálu*

## **Dlhší čas nahrávania**

Toto zariadenie disponuje dvoma režimami pre dlhší čas nahrávania: LP2 a LP4 (nahrávanie v režime MDLP). Pri nahrávaní v režime LP2 Stereo môžete nahrávať 2-krát dlhšie ako v normálnom režime a v režime LP4 Stereo môžete nahrávať až 4-krát dlhšie ako v normálnom režime. Doba pre nahrávanie v monofonickom režime je 2-krát dlhšia ako v stereofonickom režime.

Režim LP4 Stereo (režim 4× dlhšieho záznamu) využíva na dosiahnutie dlhého času stereo záznamu špeciálny kompresný systém. Ak kladiete dôraz na kvalitu zvuku, doporučujeme nahrávanie v režime Stereo alebo LP2 Stereo (režim 2× dlhšieho záznamu).

- **1 Postupujte podľa krokov 1 až 4 v časti "Nahrávanie na MD disky" na str. 8.**
- **2 Opakovane stláčajte REC MODE a zvoľte režim nahrávania.**

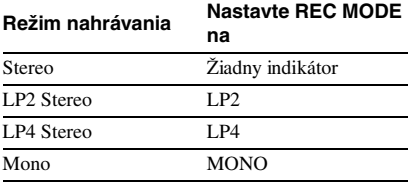

### **3 Postupujte podľa krokov 5 až 8 v časti "Nahrávanie na MD disky" na str. 8.**

#### **Tipy**

- **•** Ak zvolíte LP2 alebo LP4, rozsvieti sa indikátor MDL<sub>P</sub>
- **•** Zariadenie je z výroby nastavené tak, aby na začiatok každej skladby pridalo "LP:". Toto označenie sa zobrazí pri prehrávaní nahrávky na zariadení, ktoré nepodporuje režim dlhšieho nahrávania.

Ak chcete túto funkciu vypnúť, postupujte nasledovne.

- **1** Keď je zariadenie zastavené, prehráva alebo je pozastavené, stlačte MENU/NO.
- **2** Otáčajte ovládačom AMS (alebo stláčajte **H**√→→I), kým sa nezobrazí "Setup?" a stlačte PUSH ENTER alebo YES.
- **3** Otáčajte ovládačom AMS (alebo stláčajte **I<4** /▶▶I), kým sa nezobrazí "LPstamp On" (výrobné nastavenie) a stlačte PUSH ENTER alebo YES.
- **4** Otáčaním ovládača AMS (alebo stláčaním **I<∢/>→I** zvoľte "LPstamp Off" a stlačte PUSH ENTER alebo YES.
- **5** Stlačte MENU/NO.

Ak chcete obnoviť automatické označovanie označením "LP:", v kroku 4 zvoľte "LPstamp On".

#### **Poznámky**

- **•** Keď sa označenie "LP:" objaví, znamená to, že skladbu nie je možné prehrávať (pokúšate sa ju prehrať na zariadení, ktoré nepodporuje režim MDLP). Nezobrazí sa pri prehrávaní skladby v zariadení, ktoré režim MDLP podporuje.
- **•** Ak je funkcia zapnutá ("On"), pred názov skladby sa nahrá "LP:", takže počet znakov, ktoré je možné uložiť na MD disk sa zníži. Ak rozdelíte "LP:" skladbu pomocou funkcie Divide, aj nová skladba bude označená ako "LP:".
- **•** Zvolený režim nahrávania ostane nastavený aj po ukončení nahrávania, takže pred ďalším nahrávaním skontrolujte nastavenie režimu nahrávania.
- **•** Skladby nahrané v režime MDLP (LP2 alebo LP4) Stereo nie je možné prehrávať v zariadeniach, ktoré nepodporujú systém MDLP
- **•** Ani stlačením tlačidla REC MODE počas nahrávania nie je možné zmeniť režim nahrávania.
- **•** Ak opakovaným stláčaním REC MODE zvolíte MONO, monitorovaný signál počas nahrávania nebude monofonický.
- **•** Pre skladby nahrané v režime MDLP nie je možné použiť funkciu S.F Edit a niektoré editačné funkcie.

### **pokračovanie**

## *Rady pre nahrávanie (pokračovanie)*

## **Číslovanie skladieb počas nahrávania**

#### *— Manuálne/Automatické číslovanie skladieb*

Skladby je možné počas nahrávania číslovať buď manuálne alebo automaticky. Zapísaním čísla skladby v určitom bode si uľahčíte jeho neskoršiu lokalizáciu.

#### **Manuálne číslovanie skladieb (Manual Track Marking)**

**Počas nahrávania stlačte tlačidlo REC · v bode, kde chcete zapísať číslo skladby.**

### **Automatické číslovanie skladieb (Automatic Track Marking)**

Pri nahrávaní z CD prehrávača alebo MD decku, pripojeného ku konektoru DIGITAL IN, zariadenie čísluje skladby podľa zdroja. Ak chcete automaticky číslovať skladby pri nahrávaní z iných zdrojov, pripojených ku konektoru DIGITAL IN alebo zo zdrojov, pripojených ku konektorom ANALOG IN, vykonajte nižšie uvedený postup. Ak je však zdroj zvuku zašumený, automatické číslovanie nebude fungovať správne (napr., magnetofónové kazety alebo rozhlasové programy).

- **1 Keď je zariadenie zastavené, stlačte MENU/NO.**
- **2 Otáčajte ovládač AMS (alebo stláčajte**  ./>**), kým sa nezobrazí "Setup?" a stlačte PUSH ENTER alebo YES.**
- **3 Otáčajte ovládač AMS (alebo stláčajte**  ./>**), kým sa nezobrazí "T.Mark LSyn" a stlačte PUSH ENTER alebo YES.**

**4 Otáčaním ovládača AMS (alebo**  stláčaním **I<4 />>I**) zvoľte požadované **nastavenie a stlačte PUSH ENTER alebo YES.**

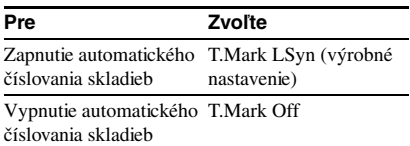

## **5 Stlačte MENU/NO.**

Ak zapnete funkciu Automatic Track Marking, rozsvieti sa "L.SYNC". Zariadenie zapíše číslo skladby vtedy, keď úroveň signálu klesne pod hodnotu –50 dB1) (spínacia hodnota pre funkciu Automatic Track Marking) minimálne na 1,5 sekundy.

1) Výrobné nastavenie.

#### **Zmena spínacej úrovne pre funkciu Automatic Track Marking**

Pre zmenu hodnoty, ktorá aktivuje funkciu Automatic Track Marking vykonajte nižšie uvedený postup.

- **1 Keď je zariadenie zastavené, stlačte MENU/NO.**
- **2 Otáčajte ovládač AMS (alebo stláčajte**  ./>**), kým sa nezobrazí "Setup?" a stlačte PUSH ENTER alebo YES.**
- **3 Otáčajte ovládač AMS (alebo stláčajte**   $\left| \leftarrow \right|$ **/>** $\left| \right|$ , kým sa nezobrazí "LS(T)" **a stlačte PUSH ENTER alebo YES.**
- **4 Otáčaním ovládača AMS (alebo**  stláčaním **I<4** /**>>I**) nastavte **požadovanú úroveň a stlačte PUSH ENTER alebo YES.**

Hodnotu je možné nastaviť v rozsahu od –72 dB do 0 dB, v krokoch po 2 dB (výrobné nastavenie je –50 dB).

## **5 Stlačte MENU/NO.**

#### **Tipy pre automatické číslovanie skladieb**

- **•** Pri nahrávaní z CD prehrávača alebo MD decku, pripojeného ku konektoru DIGITAL IN, môže byť celý materiál nahraný ako jedna skladba v nasledujúcich prípadoch:
	- Pri opakovanom nahrávaní tej istej skladby viackrát za sebou.
	- Pri postupnom nahrávaní skladieb z niekoľkých CD alebo MD diskov s rovnakým číslom.
	- Pri nahrávaní skladieb z určitých CD prehrávačov alebo z prehrávačov s meničom na viac diskov.
- **•** Číslo skladby nemusí byť počas nahrávania zapísané pre skladbu kratšiu ako 4 sekundy (v režime Stereo, Mono a LP2 Stereo) alebo 8 sekúnd (v režime LP4 Stereo).
- **•** Ak je zvolené nastavenie "T.Mark Off" a nahrávate zo zariadenia, pripojeného ku konektorom ANALOG IN alebo nahrávate z DAT decku alebo DBS tunera, pripojeného ku konektoru DIGITAL IN, celý materiál môže byť nahraný ako jedna skladba.
- **•** Pri nahrávaní z DAT decku alebo DBS tunera, pripojeného ku konektoru DIGITAL IN, zariadenie zapíše číslo skladby vždy, keď sa zmení vzorkovacia frekvencia vstupného signálu, bez ohľadu na nastavenie funkcie označovania skladieb ("T.Mark LSyn" alebo "T.Mark Off").

#### **Tip**

Skladby je možné očíslovať aj po ukončení nahrávania. Viď "Rozdeľovanie nahraných skladieb" na str. 19.

## **Automatické vymazanie nenahraných častí (Smart Space/Auto Cut)**

Funkcia Smart Space umožňuje automaticky vytvoriť medzeru medzi skladbami v trvaní 3 sekundy. Ak je funkcia Smart Space zapnutá a počas nahrávania nie je na vstupe zaznamenaný žiadny zvuk po dobu 3 alebo viac sekúnd (ale menej ako 30 sekúnd), zariadenie nahradí toto prerušenie medzerou s dĺžkou 3 sekundy a pokračuje v nahrávaní.

Žiadny vstup zvuku v trvaní menej ako 30 sekúnd

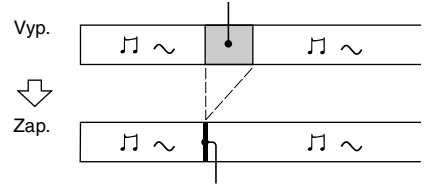

Nahradené medzerou dlhou 3 sekundy. Nahrávanie pokračuje ďalej.

**Funkcia Auto Cut:** Keď je funkcia Smart Space zapnutá a po dobu 30 alebo viac sekúnd nie je zaznamenaný žiadny signál, zariadenie nahradí toto prerušenie medzerou v trvaní 3 sekundy a pozastaví nahrávanie.

Žiadny zvuk v trvaní 30 sekúnd alebo viac

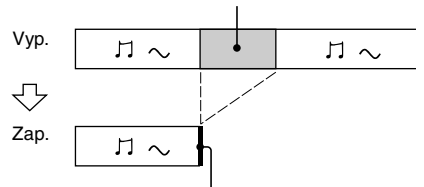

Nahradené medzerou dlhou 3 sekundy. Nahrávanie sa pozastaví.

- **1 Keď je zariadenie zastavené, stlačte MENU/NO.**
- **2 Otáčajte ovládač AMS (alebo stláčajte**  ./>**), kým sa nezobrazí "Setup?" a stlačte PUSH ENTER alebo YES.**
- **3 Otáčajte ovládač AMS (alebo stláčajte**  ./>**), kým sa nezobrazí "S.Space On" a stlačte PUSH ENTER alebo YES.**
- **4 Otáčaním ovládača AMS (alebo**  stláčaním **144/>>I**) zvoľte požadované **nastavenie a stlačte PUSH ENTER alebo YES.**

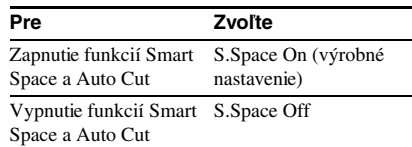

## **5 Stlačte MENU/NO.**

#### **Poznámky**

- **•** Funkcia Smart Space neovplyvní poradie nahrávaných skladieb ani v prípade, že sa prerušenie vyskytne v strede skladby.
- **•** Funkcia Auto Cut sa automaticky zapína a vypína spolu s funkciou Smart Space.
- **•** Ak bude po aktivovaní funkcie Auto Cut nahrávanie pozastavené na viac ako 10 minút, automaticky sa ukončí.

#### **pokračovanie**

## *Rady pre nahrávanie (pokračovanie)*

## **Nastavenie úrovne nahrávania**

Úroveň nahrávania je možné nastaviť aj pre digitálne a aj pre analógové nahrávky.

- **1 Postupujte podľa krokov 1 až 5 v časti "Nahrávanie na MD disky" na strane 8.**
- **2 Spustite prehrávanie časti skladby s najvyššou úrovňou signálu.**
- **3 Opakovane stláčajte LEVEL/DISPLAY/ CHAR (alebo DISPLAY), kým sa nezobrazí úroveň vstupného signálu.**
- **4 Počas počúvania zvuku otáčajte ovládačom AMS (alebo stláčajte LEVEL +/–) a nastavte úroveň nahrávania na najvyššiu úroveň tak, aby sa ani pri najhlasnejšej časti nerozsvietili indikátory "OVER".**

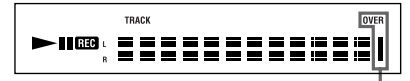

Predchádzajte zobrazeniu týchto indikátorov

### **5 Zastavte prehrávanie zvuku.**

**6 Ak chcete spustiť nahrávanie, začnite od kroku 7 v časti "Nahrávanie na MD disky" na str. 8.**

#### **Tipy**

- **•** Počas nahrávania alebo pauzy v nahrávaní môžete nastaviť úroveň nahrávania stláčaním tlačidiel LEVEL +/– na DO.
- **•** Funkcia Peak Hold zabezpečí zapamätanie signálu s najvyššou úrovňou.
	- **1** Keď je zariadenie zastavené, stlačte MENU/NO.
	- **2** Otáčajte ovládač AMS (alebo stláčajte **I<4 /▶▶I**), kým sa nezobrazí "Setup?" a stlačte PUSH ENTER alebo YES.
	- **3** Otáčajte ovládač AMS (alebo stláčajte **I-4** / II, kým sa nezobrazí "P. Hold Off" (výrobné nastavenie) a stlačte PUSH ENTER alebo YES.
	- **4** Otáčajte ovládač AMS (alebo stláčajte **H4** />>I), kým sa nezobrazí "P.Hold On" a stlačte PUSH ENTER alebo YES.
	- **5** Stlačte MENU/NO.
	- Ak chcete vypnúť funkciu Peak Hold, v kroku 4 zvoľte "P.Hold Off".

#### **Poznámka**

Úroveň nahrávania je možné zvýšiť na hodnotu +12,0 dB (pre analógové nahrávanie) alebo +18,0 dB (pre digitálne nahrávanie) (0,0 dB je výrobné nastavenie). Ak bude výstupná úroveň zvuku z pripojeného zariadenia príliš nízka, nemusí byť možné nastaviť maximálnu hodnotu úrovne nahrávania.

## **Kontrola zostávajúceho času pre nahrávanie na MD disk**

#### **Opakovane stláčajte DISPLAY na DO.**

Popis zobrazení v režime stop je uvedený na str. 16.

Popis zobrazení počas nahrávania je uvedený na str. 8.

## **Monitorovanie vstupného signálu (Input Monitor)**

Zvolený vstupný signál je možné monitorovať aj v prípade, že tento signál nenahrávate.

- **1** Stlačením EJECT  $\triangleq$  vysuňte MD.
- **2 Opakovaným stláčaním INPUT zvoľte konektor(y), ku ktorému(ým) je pripojené požadované zariadenie.**

## **3** Stlačte REC  $\bullet$ .

**Ak ste zvolili analógový zdroj zvuku** Analógový signál, vstupujúci do konektorov ANALOG IN prechádza D/A konverziou a vychádza z konektorov ANALOG OUT. Vtedy sa na displeji zobrazí "AD – DA".

## **Ak ste zvolili digitálny zdroj zvuku**

Digitálny signál, vstupujúci do konektora DIGITAL IN prechádza D/A konverziou a vystupuje z konektorov ANALOG OUT. Vtedy sa na displeji zobrazí " – DA".

#### **Zastavenie monitorovania zvuku** Stlačte **x.**

## **Spustenie nahrávania so 6 sekundami uložených zvukových údajov v pamäti**

#### *— Time Machine Recording*

Pri nahrávaní rozhlasového alebo satelitného vysielania sa stáva, že niekoľko sekúnd vysielania nezachytíte z dôvodu časového intervalu medzi nastavovaním nahrávania a stlačením tlačidla pre nahrávanie. Aby ste takejto situácii predišli, funkcia Time Machine Recording neustále ukladá údaje do vyrovnávacej pamäte. Toto umožňuje nahrať zvuk v trvaní 6 sekúnd, uložený do pamäte pred spustením nahrávania. Princíp je zobrazený na obrázku:

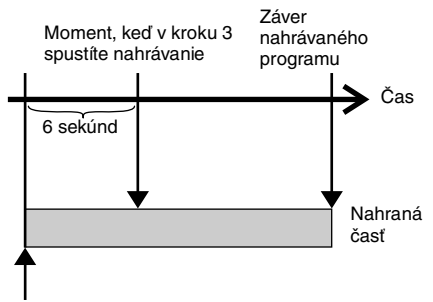

Začiatok programu, ktorý budete nahrávať

#### **1 Postupujte podľa krokov 1 až 5 v časti "Nahrávanie na MD disky".**

Zariadenie nastaví pauzu v nahrávaní.

### **2 Spustite prehrávanie zdroja zvuku.**

## **3 V bode, kde chcete spustiť nahrávanie stlačte PUSH ENTER (alebo T.REC).**

Zariadenie nahrá 6 sekúnd údajov z vyrovnávacej pamäte a potom pokračuje v nahrávaní údajov cez vyrovnávaciu pamäť.

## **Nahrávanie zo zvoleného audio komponentu**

## *— Music Synchro-recording*

Funkcia Music Synchro-recording umožňuje automaticky synchronizovať nahrávanie na MD disk s prehrávaním zvoleného zdroja zvuku. Funkcia Track Marking bude pracovať v závislosti od zdroja zvuku. Podrobnosti sú uvedené v časti "Číslovanie skladieb počas nahrávania" na strane 10.

#### **1 Postupujte podľa krokov 1 až 4 v časti "Nahrávanie na MD disky".**

## **2 Stlačte MUSIC SYNC na DO.**

Zariadenie nastaví pauzu v nahrávaní.

**3 Spustite prehrávanie zdroja zvuku.** Nahrávanie začne automaticky.

#### **Poznámka**

Počas nahrávania pomocou funkcie Music Synchrorecording budú funkcie Smart Space a Auto Cut pracovať bez ohľadu na ich nastavenie ("S.Space On" alebo "S.Space Off").

## **Nahrávanie z CD prehrávača Sony**

## *— CD Synchro-recording*

Ak je MD deck pripojený ku CD prehrávaču Sony alebo komponentovému Hi-Fi systému, môžete jednoducho skopírovať obsah CD diskov na MD disky pomocou diaľkového ovládania MD decku. DO dokáže ovládať aj MD deck a aj CD prehrávač alebo CD prehrávač komponentového systému. MD deck a CD prehrávač umiestnite čo najbližšie k sebe.

**1 Zapnite zosilňovač a CD prehrávač a na zosilňovači zvoľte CD.**

#### **2 Postupujte podľa krokov 2 až 4 v časti "Nahrávanie na MD disky".**

**3 Do CD prehrávača vložte CD disk a zvoľte režim prehrávania CD prehrávača (Shuffle Play, Program Play, atď.).**

#### **pokračovanie**

### *Nahrávanie z CD prehrávača Sony (pokračovanie)*

### **4 Stlačte CD-SYNCHRO STANDBY na DO.**

CD prehrávač nastaví pauzu v prehrávaní a MD deck pauzu v nahrávaní.

### **5 Stlačte CD-SYNCHRO START na DO.**

MD deck spustí nahrávanie a CD prehrávač prehrávanie.

Na displeji sa objaví číslo skladby a uplynulá doba prehrávania.

#### **Ak CD prehrávač nespustí prehrávanie**

Niektoré CD prehrávače nemusia odpovedať na povel po stlačení CD-SYNCHRO START na DO. Pre spustenie prehrávania stlačte tlačidlo II na DO CD prehrávača.

#### **Čo môžete urobiť počas nahrávania**

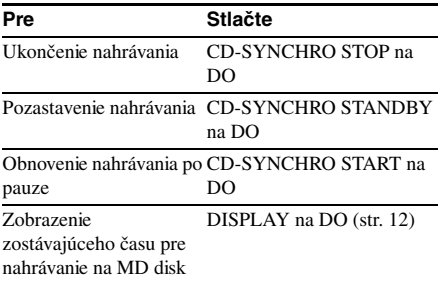

#### **Tipy**

**•** Počas nahrávania môžete použiť aj DO CD prehrávača.

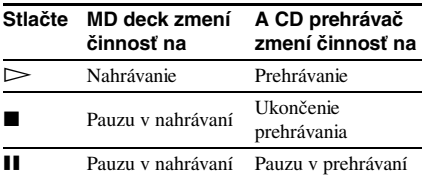

- **•** Počas synchronizovaného nahrávania sa skladby číslujú nasledovne:
	- Ak je CD prehrávač pripojený ku konektoru DIGITAL IN, skladby sú automaticky číslované podľa skladieb na CD disku.
	- Ak je CD prehrávač pripojený ku konektorom ANALOG IN, skladby sú číslované automaticky iba po zapnutí funkcie "T.Mark LSyn" (str. 10).
	- Keď obnovíte prehrávanie po pauze v nahrávaní, zariadenie automaticky zapíše číslo skladby, bez ohľadu na nastavenie funkcie označovania skladieb ("T.Mark LSyn" alebo "T.Mark Off").
- **•** Ak preprogramujete DO tohto zariadenia, vyššie uvedený postup je možné použiť aj na nahrávanie zo Sony video CD prehrávača. Stlačte a držte tlačidlo  $I/\bigcup$  na DO a stlačte 2. Teraz môžete ovládať aj MD deck a aj video CD prehrávač. Pre obnovenie pôvodnej funkcie DO stlačte a držte tlačidlo  $\mathsf{I}/\mathsf{U}$  na DO a stlačte 1.

#### **Poznámky**

- **•** Ak chcete vykonať synchronizované nahrávanie z CD prehrávača, nezabudnite nastaviť režim ovládania na CD1.
- **•** Ak nahrávate skladby z určitých CD prehrávačov alebo prehrávačov s meničmi diskov, celý materiál môže byť nahraný ako jedna skladba.

## **Vloženie MD disku**

MD disk vložte tak, ako je to na obrázku.

Popisom smerom nahor

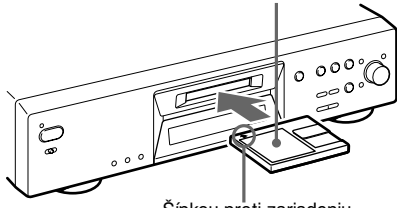

Šípkou proti zariadeniu

## **Prehrávanie MD disku**

*— Normal Play/Shuffle Play/Repeat Play*

## **1 Zapnite zosilňovač a zvoľte činnosť MD.**

- **2 Stlačením** ?/1 **zapnite deck.** Indikátor STANDBY zhasne.
- **3 Vložte MD disk.**
- **4 Opakovaným stláčaním PLAY MODE zvoľte požadovaný režim prehrávania.**

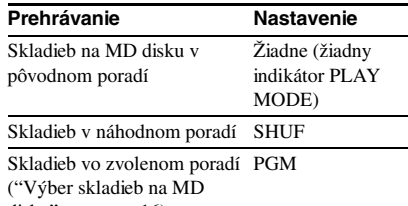

disku" na strane 16)

## $5$  **Stlačte**  $\triangleright$ .

Zariadenie spustí prehrávanie.

## **6 Na zosilňovači nastavte hlasitosť.**

## **Voľby opakovaného prehrávania skladieb**

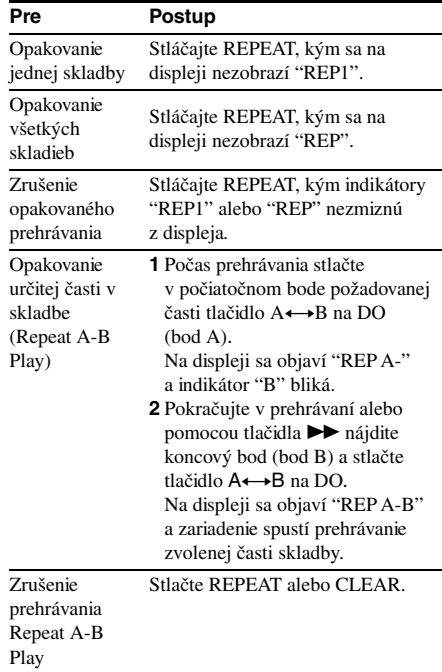

#### **pokračovanie**

### *Prehrávanie MD diskov (pokračovanie)*

## **Ďalšie operácie**

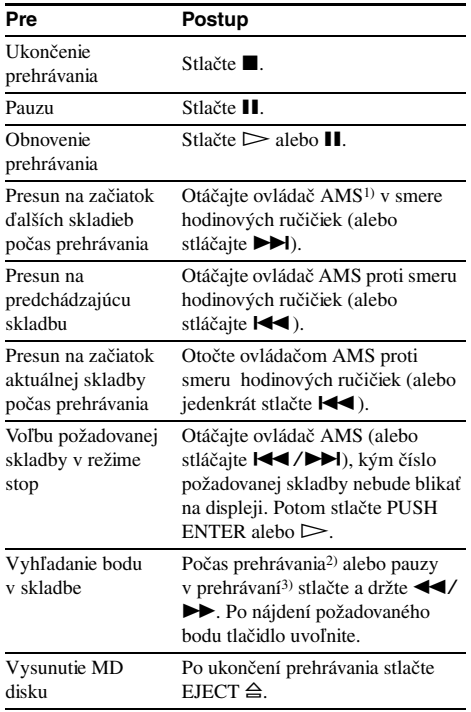

- 1) Automatic Music Sensor
- 2) Ak chcete vyhľadať požadovaný bod počas počúvania zvuku.
- 3) Ak chcete vyhľadať požadovaný bod podľa časového údaju.

#### **Tipy**

- **•** Indikátor MDLP sa rozsvieti vtedy, ak zvolíte skladbu, nahranú v režime LP2 alebo LP4 Stereo.
- Keď ste držali stlačené tlačidlo  $\blacktriangleright$  a zobrazilo sa hlásenie "– Over –", dosiahli ste koniec disku. Pre návrat otočte ovládač AMS proti smeru hodinových ručičiek (alebo stlačte  $\blacktriangleleft$ ) alebo stlačte  $\blacktriangleleft$ .

#### **Výber a prehrávanie skladby voľbou príslušného čísla skladby**

**Vyberte si skladbu a stlačením číselného tlačidla(diel) na DO zvoľte príslušné číslo skladby, ktorú chcete prehrávať.**

#### **Voľba skladby s číslom vyšším ako 10**

**1** Stlačte >10.

Blikajúce "-" označuje počet číslic čísla celkového počtu skladieb na MD disku.

**2** Zadajte príslušné číslice.

Ak chcete zadať 0, stlačte 10/0.

#### **Príklady:**

- **•** Pre voľbu skladby s číslom 30 na MD disku s 50 skladbami stlačte >10, potom 3 a 10/0.
- **•** Pre voľbu skladby s číslom 30 na MD disku s 200 skladbami stlačte >10, potom 10/0, 3 a 10/0.

## **Zobrazenia na displeji**

#### **Opakovane stláčajte LEVEL/DISPLAY/ CHAR (alebo DISPLAY).**

Zobrazenie sa mení nasledovne:

#### **Počas prehrávania**

Číslo skladby a doba prehrávania aktuálnej skladby  $\rightarrow$  Číslo skladby a zostávajúci čas prehrávania aktuálnej skladby  $\rightarrow$  Zostávajúci čas všetkých skladieb  $\rightarrow$  Názov skladby<sup>1)</sup>

#### **Tip**

Ak chcete zobraziť názov skladby počas prehrávania (iba ak je skladba pomenovaná), stlačte SCROLL na DO. Zobrazí sa názov skladby a začne rolovať po displeji. Rolovanie môžete pozastaviť opätovným stlačením tlačidla SCROLL a obnoviť ďalším stlačením.

### **V režime stop**

Celkový počet skladieb a celková doba  $prehrávania \rightarrow Zostávajúci čas pre nahrávanie<sup>2</sup>)$ na MD disk (iba pre nahrávateľné MD disky)  $\rightarrow$ Názov disku<sup>1)</sup>

- 1) Ak skladba alebo disk nie je pomenovaný, zobrazí sa "No Name".
- 2) Zobrazený časový údaj závisí od nastavenia funkcie REC MODE.

## **Výber skladieb na MD disku**

## *— Programme Play*

Môžete si vybrať obľúbené skladby a nastaviť ich prehrávanie vo vami zvolenom poradí. Program môže obsahovať až 25 skladieb.

#### **1 Keď je deck zastavený, stláčajte PLAY MODE, kým sa neobjaví "PGM".**

**2 Otáčajte ovládačom AMS (alebo stláčajte**  ./>**), kým sa nezobrazí číslo skladby, ktorú chcete zaradiť do programu (alebo použite číselné tlačidlá na DO), potom stlačte YES alebo PUSH ENTER.**

Zobrazí sa "Step X (X: počet skladieb programu)" a potom celková doba prehrávania programu.

**Vymazanie poslednej skladby** Stlačte CLEAR.

#### **Voľba skladby s číslom vyšším ako 10**

Použite tlačidlo >10. Podrobnosti sú uvedené na tejto strane.

#### **3 Pre zaradenie ďalších skladieb opakujte krok 2.**

### $4 \sinh \mathbf{r}$

Spustí sa prehrávanie programu.

#### **Ukončenie prehrávania programu**

 $Stlačte$ 

### **Kontrola celkového počtu skladieb v programe**

Keď je deck zastavený a svieti indikátor "PGM", opakovane stláčajte LEVEL/DISPLAY/CHAR.

#### **Kontrola obsahu programu počas prehrávania**

Otáčajte ovládačom AMS (stláčajte  $\leftarrow$  />>).

### **Zaradenie skladby na koniec programu**

Keď je deck zastavený, postupujte podľa vyššie uvedeného kroku 2.

### **Vymazanie všetkých skladieb v programe**

Opakovane stláčajte CLEAR, kým nezmiznú všetky čísla skladieb.

### **Obnovenie normálneho prehrávania**

Stláčajte PLAY MODE, kým "PGM" nezhasne.

### **Vytvorený program zostane v pamäti aj po jeho prehraní**

Opätovným stlačením  $\triangleright$  znova spustíte prehrávanie programu.

#### **Poznámky**

- **•** Ak vysuniete MD disk, program bude vymazaný.
- Na displeji sa objaví "- - m - s" vtedy, ak celková doba prehrávania programu prekročí 1000 minút.
- **•** Ak sa pokúsite zaradiť do programu 26. skladbu, na displeji sa objaví "Step Full!".

## **Editovanie nahraných MD diskov**

## **Pred editovaním**

MD disk je možné editovať iba vtedy, ak:

- **•** Na MD disk je možné nahrávať.
- **•** Je nastavený normálny režim prehrávania.

## **Zrušenie poslednej editácie**

Funkcia Undo zruší posledne vykonanú editáciu a obnoví obsah disku do stavu, v akom bol pred vykonaním editácie.

## **Ukončenie editovania bez zmien**

Stlačte MENU/NO alebo **■**.

## **Ak sa na displeji objaví "Tr Protected"**

Skladba je chránená. Editačné funkcie nie je možné použiť na chránené skladby (skladby označené pomocou funkcie Net MD v osobnom počítači, pripojenom cez USB konektor, atď.). Môžete použiť iba funkcie "Presun nahraných skladieb" (str. 21) a "Pomenovanie skladby alebo MD disku" (str. 21).

## **Po editovaní**

Stlačením EJECT  $\triangleq$  vysuňte MD disk alebo stlačením  $\mathsf{I}/\mathsf{U}$  zariadenie vypnite. Na displeji začne blikať "TOC" alebo "TOC Writing". Údaje TOC sú aktualizované a editovanie je ukončené.

## **Pred odpojením sieťovej šnúry**

Editácia MD disku je kompletne ukončená po aktualizácii údajov TOC. Aktualizácia prebehne pred vysunutím disku alebo pred vypnutím zariadenia po stlačení tlačidla  $\mathsf{I}/\mathsf{I}^{\dagger}$ . Aby ste zabezpečili kompletné ukončenie editácie, neodpájajte sieťovú šnúru pred aktualizáciou údajov TOC (keď svieti "TOC") alebo počas aktualizácie údajov TOC (keď bliká "TOC Writing").

## **Vymazanie nahrávok**

### *— Funkcia Erase*

MD deck umožňuje vymazať nepotrebné nahrávky jednoducho a rýchlo.

K dispozícii sú tri možnosti:

- **•** Vymazanie jednej skladby (Funkcia Track Erase)
- **•** Vymazanie všetkých skladieb (Funkcia All Erase)
- **•** Vymazanie časti skladby (Funkcia A-B Erase)

## **Vymazanie jednej skladby**

## *— Funkcia Track Erase*

Skladbu je možné vymazať zvolením jej čísla. Po vymazaní skladby sa celkový počet skladieb na disku zníži o jednu a všetky nasledujúce skladby sa prečíslujú.

Príklad: Vymazanie skladby číslo 2.

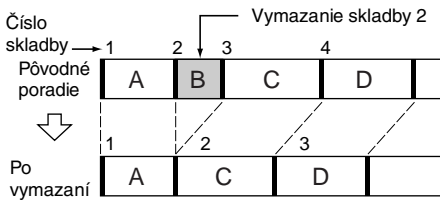

## **1 Keď je deck zastavený, prehráva alebo je pozastavený, stlačte MENU/NO.**

Na displeji sa zobrazí "Edit Menu".

**2 Otáčajte ovládačom AMS (alebo**  stláčajte I<</a> **/>
/>** *N* **/>** *k***/m sa nezobrazí "Tr Erase?" a stlačte PUSH ENTER alebo YES.**

Deck spustí prehrávanie skladby, ktorej číslo svieti na displeji.

#### **3 Otáčajte ovládačom AMS (alebo**  stláčajte **I<4** /> **I**> **I**, kým sa nezobrazí **číslo skladby, ktorú chcete vymazať.**

**4 Stlačte PUSH ENTER alebo YES.**

Zobrazí sa "Complete!". Spustí sa prehrávanie nasledujúcej skladby. Ak vymazaná skladba bola posledná v poradí na disku, spustí sa prehrávanie predchádzajúcej skladby.

## **Vymazanie všetkých skladieb**

### *— Funkcia All Erase*

Nižšie uvedeným postupom naraz vymažete všetky skladby, ich názvy a názov disku.

- **1 Keď je deck zastavený, prehráva alebo je pozastavený, stlačte MENU/NO.** Na displeji sa objaví "Edit Menu".
- **2 Otáčajte ovládač AMS (alebo stláčajte**  ./>**), kým sa nezobrazí "All Erase?" a stlačte PUSH ENTER alebo YES.**

Na displeji sa objaví "All Erase??".

**3 Stlačte PUSH ENTER alebo YES.** Zobrazí sa "Complete!"

## **Vymazanie časti skladby**

## *— Funkcia A-B Erase*

Môžete nastaviť časť skladby a vymazať ju. Zvolenú časť je možné rozširovať v snímkových<sup>1)</sup>, minútových alebo sekundových intervaloch.

1) 1 snímka zodpovedá 1/86 sekundy.

Príklad: Vymazanie časti skladby číslo 2.

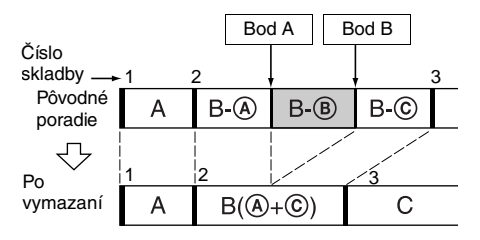

## **1 Keď je deck zastavený, prehráva alebo je pozastavený, stlačte MENU/NO.**

Na displeji sa zobrazí "Edit Menu".

**2 Otáčajte ovládač AMS (alebo stláčajte**  .**/**>**), kým sa nezobrazí "A-B Erase?" a stlačte PUSH ENTER alebo YES.**

Spustí sa prehrávanie.

**3 Otáčajte ovládač AMS (alebo stláčajte**  .**/**>**), kým sa nezobrazí číslo skladby, ktorej časť chcete vymazať.**

#### **4 Vyhľadajte počiatočný bod časti, ktorú chcete vymazať a stlačte PUSH ENTER alebo YES (bod A).**

Na displeji sa striedavo objavuje "-Rehearsal-" a "Point A ok?" a zariadenie opakovane prehráva niekoľko sekúnd zo skladby pred bodom A.

### **5 Ak je bod A nastavený správne, stlačte PUSH ENTER alebo YES.**

Na displeji sa zobrazí "Point B set" a spustí sa prehrávanie pre nastavenie koncového bodu časti, ktorú chcete vymazať (bod B). Ak bod A nie je nastavený správne, nastavte jeho polohu otáčaním ovládača AMS (alebo stláčaním  $\left|\right|$   $\left| \right|$  počas počúvania zvuku. Po nastavení požadovanej polohy stlačte PUSH ENTER alebo YES. Bod je možné posúvať v 1-snímkových2) intervaloch  $(1 \text{ snímka} = 1/86 \text{ sekundy}).$ 

#### **6 Pokračujte v prehrávaní alebo vyhľadajte požadovaný koncový bod pomocou tlačidla** M **(bod B). Potom stlačte PUSH ENTER alebo YES.**

Na displeji sa striedavo objavuje "A-B Ers" a "Point B ok?" a zariadenie opakovane prehráva niekoľko sekúnd skladby pred bodom A a za bodom B.

### **7 Ak je bod B nastavený správne, stlačte PUSH ENTER alebo YES.**

Na niekoľko sekúnd sa na displeji zobrazí "Complete!" a nastavená časť medzi bodmi A a B je vymazaná.

Ak bod B nie je nastavený správne, nastavte jeho polohu otáčaním ovládača AMS (alebo stláčaním  $\left|\right\rangle$  />>) počas počúvania zvuku. Po nastavení správnej polohy koncového bodu stlačte PUSH ENTER alebo YES. Koncový bod je možné posúvať v 1-snímkových2) intervaloch

- $(1 \text{ snímka} = 1/86 \text{ sekundy}).$
- 2) Pri skladbách nahraných v monofonickom režime alebo režime LP2 Stereo je možné body posúvať v 2-snímkových intervaloch a v režime LP4 Stereo v 4-snímkových intervaloch.

#### **Tip**

Ak chcete bod A alebo B posunúť o určitý počet sekúnd alebo minút, v kroku 5 a 7 stláčajte  $\blacktriangleleft \blacktriangleleft / \blacktriangleright \blacktriangleright$ . Otáčaním ovládača AMS (alebo stláčaním  $\blacktriangleleft$ / >) môžete zmeniť jednotku posúvania jednotlivých bodov.

#### **Poznámka**

Ak sa na displeji zobrazí "Impossible", nie je možné vymazať zvolenú časť skladby. Toto sa stáva po mnohonásobnom editovaní skladby. Je to zapríčinené technickým obmedzením systému a nie je to mechanická porucha.

## **Rozdeľovanie nahraných skladieb**

## *— Funkcia Divide*

Túto funkciu je možné použiť na vloženie čísla skladby po nahrávaní. Celkový počet skladieb sa zvýši o jednu a všetky nasledujúce skladby za rozdelenou skladbou sa prečíslujú.

Príklad: Rozdelenie skladby číslo 2 na dve skladby.

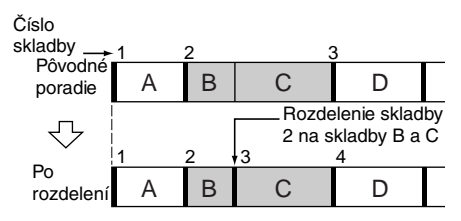

## **Rozdelenie skladby po jej zvolení**

- **1 Keď je deck zastavený, prehráva alebo je pozastavený, stlačte MENU/NO.** Na displeji sa zobrazí "Edit Menu".
- **2 Otáčajte ovládač AMS (alebo stláčajte**  ./>**), kým sa nezobrazí "Divide?" a stlačte PUSH ENTER alebo YES.**

Spustí sa prehrávanie.

**3 Otáčajte ovládač AMS (alebo stláčajte**  ./>**), kým sa nezobrazí číslo skladby, ktorú chcete rozdeliť.**

### **4 V bode, kde chcete skladbu rozdeliť stlačte PUSH ENTER alebo YES.**

Na displeji sa zobrazí "-Rehearsal-" a zariadenie opakovane prehráva niekoľko sekúnd skladby pred bodom rozdelenia.

#### **pokračovanie**

### *Rozdeľovanie nahraných skladieb (pokračovanie)*

#### **5 Ak je bod rozdelenia nastavený správne, stlačte PUSH ENTER alebo YES.**

Na displeji sa objaví "Complete!" a zariadenie spustí prehrávanie novej skladby. Nová skladba nemá žiadny názov. Ak bod rozdelenia nie je nastavený správne, nastavte jeho polohu otáčaním ovládača AMS (alebo stláčaním  $\blacktriangleleft$ / $\blacktriangleright$ ) počas počúvania zvuku. Po nastavení správnej polohy bodu rozdelenia stlačte PUSH ENTER alebo YES. Bod rozdelenia je možné posúvať v

1-snímkových<sup>1)</sup> intervaloch (1 snímka =  $1/$ 86 sekundy).

1) Pri skladbách nahraných v monofonickom režime alebo režime LP2 Stereo je možné bod posúvať v 2-snímkových intervaloch a v režime LP4 Stereo v 4-snímkových intervaloch.

#### **Tip**

Ak chcete bod rozdelenia posunúť o určitý počet sekúnd alebo minút, v kroku 5 stláčajte <//><//>>**A.** Otáčaním ovládača AMS (alebo stláčaním  $\blacktriangleleft$ / >) môžete zmeniť jednotku posúvania jednotlivých bodov.

## **Spájanie nahraných skladieb**

### *— Funkcia Combine*

Túto funkciu je možné použiť na spojenie 2 skladieb do jednej. Celkový počet skladieb sa o jednu zníži a všetky skladby za spojenými skladbami sa prečíslujú.

Túto funkciu je možné použiť aj na vymazanie nepotrebných čísiel skladieb.

Príklad: Spojenie skladby 3 a skladby 1.

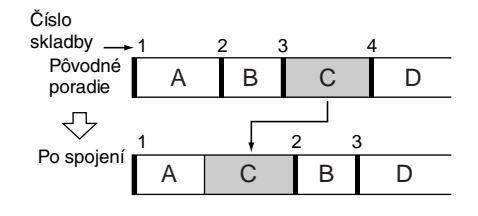

Príklad: Spojenie skladby 1 a skladby 4.

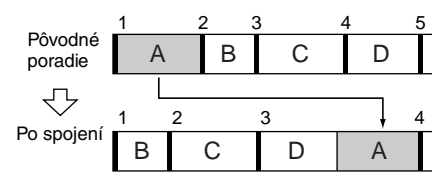

## **1 Keď je deck zastavený, prehráva alebo je pozastavený, stlačte MENU/NO.**

Na displeji sa zobrazí "Edit Menu".

- **2 Otáčajte ovládač AMS (alebo stláčajte**  ./>**), kým sa nezobrazí "Combine?" a stlačte PUSH ENTER alebo YES.**
- **3 Otáčajte ovládač AMS (alebo stláčajte**  ./>**), kým sa nezobrazí číslo prvej z dvoch skladieb, ktoré chcete spojiť. Potom stlačte PUSH ENTER alebo YES.**

Na displeji sa objaví zobrazenie pre voľbu druhej skladby a zariadenie opakovane prehráva časť, kde dôjde ku spojeniu (koniec prvej skladby a začiatok druhej).

**4 Otáčajte ovládač AMS (alebo stláčajte**   $\left| \leftarrow \right\|$  **/ ► ► 1)**, kým sa nezobrazí číslo **druhej skladby a stlačte PUSH ENTER alebo YES.**

Na displeji sa zobrazí "Complete!" a zariadenie začne prehrávať spojenú skladbu.

#### **Poznámky**

- **•** Skladby nahrané v rôznych režimoch nie je možné spájať (stereo, MONO, LP2 alebo LP4).
- **•** Ak sú obidve spájané skladby pomenované, názov druhej skladby bude vymazaný.
- **•** Ak sa na displeji zobrazí "Impossible", skladby nie je možné spojiť z dôvodu ich opakovaného editovania. Je to zapríčinené technickým obmedzením systému a nie je to mechanická porucha.

## **Presun nahraných skladieb**

## *— Funkcia Move*

Túto funkciu môžete použiť na zmenu poradia skladieb na disku. Po presune skladieb sa číslovanie zmení automaticky.

Príklad: Presun skladby 3 na pozíciu skladby 2.

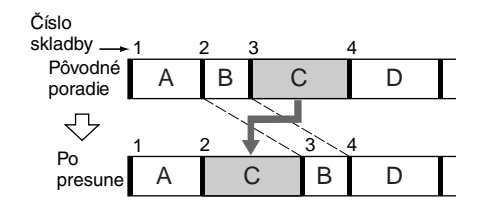

- **1 Keď je deck zastavený, prehráva alebo je pozastavený, stlačte MENU/NO.** Na displeji sa zobrazí "Edit Menu".
- **2 Otáčajte ovládač AMS (alebo stláčajte**  ./>**), kým sa nezobrazí "Move?" a stlačte PUSH ENTER alebo YES.**
- **3 Otáčajte ovládač AMS (alebo stláčajte**  ./>**), kým sa nezobrazí číslo skladby, ktorú chcete presunúť a stlačte PUSH ENTER alebo YES.**
- **4 Otáčajte ovládač AMS (alebo stláčajte**  ./>**), kým sa nezobrazí požadovaná nová pozícia skladby a stlačte PUSH ENTER alebo YES.**

Zobrazí sa "Complete!" a zariadenie spustí prehrávanie presunutej skladby.

## **Pomenovanie skladby alebo MD disku**

## *— Funkcia Name*

Každý nahraný MD disk ako aj jednotlivé skladby je možné pomenovať. Názvy sa môžu skladať z veľkých a malých písmen, číslic a symbolov. Na MD disk je možné uložiť celkovo 1700 znakov pre názvy.

## **Pomenovanie skladby alebo MD disku pomocou ovládačov na zariadení**

**1 Keď je zariadenie zastavené, prehráva, nahráva alebo je pozastavené, stlačte MENU/NO.** 

Na displeji sa objaví "Edit Menu".

#### **2 Otáčajte ovládač AMS, kým sa nezobrazí "Nm In?" a stlačte PUSH ENTER alebo YES.**

Ak zariadenie nahráva, na displeji sa zobrazí blikajúci kurzor. Môžete zadať názov práve nahrávanej skladby. V tomto prípade pokračujte krokom 4.

**3 Otáčajte ovládač AMS, kým sa nezobrazí číslo skladby (pri vytváraní názvu skladby), alebo "Disc" (pri vytváraní názvu disku), a stlačte PUSH ENTER alebo YES.**

Zobrazí sa blikajúci kurzor. Zariadenie spustí prehrávanie zvolenej skladby a počas počúvania zvuku môžete zadať požadovaný názov.

**4 Opakovaným stláčaním LEVEL/ DISPLAY/CHAR zvoľte znakovú sadu.**

Každým stlačením tlačidla sa zobrazenie mení nasledovne:

**I**. (medzera)  $\rightarrow$  A (veľké písmená)  $\rightarrow$ a (malé písmená)  $\rightarrow$  0 (číslice)  $\rightarrow$  ' (symboly)

## **Vloženie medzery**

Keď kurzor bliká, stlačte ►►. Medzeru nie je možné zadať ako prvý znak názvu.

## **5 Otáčaním ovládača AMS zvoľte znak.**

Zvolený znak bliká.

## **Vloženie symbolu**

V názvoch je možné použiť tieto symboly:  $' -1$ , . ( ) : ! ? & + < > = "; # \$ % @ \* `

## **Zmena zadaného znaku**

Opakujte postupy v krokoch 4 a 5.

## **6 Stlačte PUSH ENTER.**

Zvolený znak je vložený do názvu a prestane blikať a je stále zobrazený. Kurzor sa presunie doprava, bliká a čaká na vloženie ďalšieho znaku.

#### *Pomenovanie skladby alebo MD disku (pokračovanie)*

**7 Pre zadanie zvyšných znakov opakujte kroky 4 až 6.**

#### **Zmena znaku**

Opakovane stláčajte </a>
M/M, kým sa požadovaný znak nerozbliká a opakujte kroky 4 až 6.

#### **Vymazanie znaku**

Opakovane stláčajte </a>
M/M, kým sa požadovaný znak nerozbliká a stlačte CLEAR.

## **8 Stlačte YES.**

Na displeji sa objaví celý vytvorený názov a potom hlásenie "Complete!".

## **Pomenovanie skladby alebo MD disku pomocou DO**

#### **1 V závislosti od požadovanej operácie stlačte tlačidlo NAME EDIT/SELECT:**

#### **PomenovanieTlačidlo stlačte, keď:**

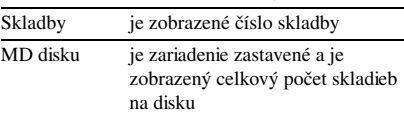

Na displeji sa objaví blikajúci kurzor.

#### **2 Opakovaným stláčaním NAME EDIT/ SELECT zvoľte požadovanú znakovú sadu.**

Každým stlačením tlačidla sa zobrazenie mení nasledovne:

"Selected AB" (veľké písmená alebo symboly<sup>1)</sup>)  $\rightarrow$  "Selected ab" (malé písmena alebo symboly<sup>1)</sup>)  $\rightarrow$  "Selected 12" (číslice)

1) Môžete si vybrať iba ' – /, . ( ) : ! ?.

#### **3 Pomocou číselných tlačidiel zadajte požadovaný znak.**

#### **Ak ste zvolili veľké alebo malé písmená**

**1** Opakovane stláčajte príslušné číselné tlačidlo, kým požadovaný znak nebude blikať. Alebo, tlačidlo stlačte iba jedenkrát a opakovane stláčajte  $\overline{\mathsf{H}}$ />>I. Ak chcete zadať symboly, opakovane stláčajte  $\blacktriangleleft$ , kým je zobrazené "A".

#### 2 Stlačte  $\blacktriangleright$ . Blikajúci znak je vložený a nepretržite svieti. Kurzor sa posunie doprava.

#### **Ak ste zvolili číslice**

Stlačte príslušné číselné tlačidlo. Číslica je vložená do názvu a kurzor sa posunie doprava.

#### **4 Pre zadanie ďalších znakov opakujte kroky 2 a 3.**

#### **Zmena znaku**

Opakovane stláčajte <**//>** požadovaný znak nebude blikať a stlačte CLEAR. Znak je vymazaný. Opakujte kroky 2 a 3.

## **5 Stlačte YES.**

Na displeji sa zobrazí celý názov a hlásenie "Complete!".

## **Zmena názvu skladby alebo MD disku**

#### **1 V závislosti od požadovanej operácie stlačte tlačidlo NAME EDIT/SELECT:**

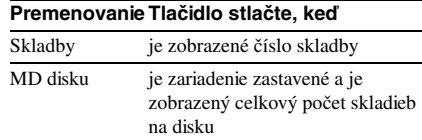

Na displeji sa objaví názov skladby alebo disku.

## **2 Stláčajte CLEAR, kým názov nevymažete.**

**3 Vykonajte kroky 4 až 7 v časti "Pomenovanie skladby alebo MD disku pomocou ovládačov na zariadení" na str. 21 alebo kroky 2 až 4 v časti "Pomenovanie skladby alebo MD disku pomocou DO" na tejto strane.**

## **4 Stlačte YES.**

Na displeji sa zobrazí celý názov a hlásenie "Complete!".

## **Vymazanie názvu skladby alebo disku**

Funkcia vymaže názov skladby alebo disku.

**1 Keď je zariadenie zastavené, prehráva, nahráva alebo je pozastavené, stlačte MENU/NO.**

Na displeji sa objaví "Edit Menu".

**2 Otáčajte ovládačom AMS (alebo**  stláčajte I</a> **/>** *>>* **kým sa nezobrazí "Nm Erase?" a stlačte PUSH ENTER alebo YES.**

**3 Otáčajte ovládačom AMS (alebo**  stláčaite I<</a>
/>
/> **/>** *k***ým nebude blikať číslo skladby (ak chcete vymazať názov skladby) alebo "Disc" (ak chcete vymazať názov disku) a stlačte PUSH ENTER alebo YES.**

Zobrazí sa hlásenie "Complete!"

## **Zmena úrovne nahraného záznamu**

#### *— Funkcia S.F Edit*

Pomocou funkcie S.F (Scale Factor) Edit je možné zmeniť hlasitosť nahrávky. Pôvodná nahrávka sa nahrá s novou úrovňou hlasitosti. Pri nahrávaní novej úrovne hlasitosti môžete použiť funkciu Fade-in Recording pre postupné zosilnenie hlasitosti na začiatku nahrávky alebo Fade-out Recording pre postupné stíšenie hlasitosti na konci nahrávky.

### **Celková zmena úrovne nahrávky**

- **1 Keď je zariadenie zastavené, prehráva alebo je pozastavené, stlačte MENU/NO.** Na displeji sa zobrazí "Edit Menu".
- **2 Otáčajte ovládačom AMS (alebo**  stláčajte **I<4** /**>>I**), kým sa nezobrazí **"S.F Edit?" a stlačte PUSH ENTER alebo YES.**
- **3 Otáčajte ovládačom AMS (alebo**  stláčajte **I<4** /> **>>> I** ), kým sa nezobrazí **"Tr Level?" a stlačte PUSH ENTER alebo YES.**
- **4 Otáčajte ovládačom AMS (alebo**  stláčajte I<</a> **/>
/>** *k***ým sa nezobrazí číslo požadovanej skladby a stlačte PUSH ENTER alebo YES.**
- **5 Počas počúvania zvuku otáčajte**  ovládačom AMS (alebo stláčajte  $\blacktriangleleft$ / >**) a nastavte hlasitosť tak, aby sa ani v najhlasnejších častiach skladby nerozsvietili indikátory "OVER".**

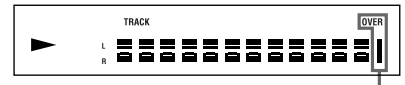

#### **6 Stlačte PUSH ENTER alebo YES.** Na displeji sa zobrazí "(S.F) Edit OK?".

#### **7 Stlačte PUSH ENTER alebo YES znova.**

Zariadenie spustí nahrávanie novej skladby. Počas nahrávania sa zobrazí "S.F Edit(:) \*\* %". Táto operácia trvá rovnako dlho, resp. o niečo dlhšie ako doba prehrávania pôvodnej nahrávky. Po ukončení nahrávania sa zobrazí "Complete!".

## **Nahrávanie s funkciou Fadein a Fade-out**

- **1 Keď je zariadenie zastavené, prehráva, alebo je pozastavené, stlačte MENU/NO.** Na displeji sa objaví "Edit Menu".
- **2 Otáčajte ovládačom AMS (alebo**  stláčajte **I<4** /**>>I**), kým sa nezobrazí **"S.F Edit?" a stlačte PUSH ENTER alebo YES.**
- **3 Otáčajte ovládačom AMS (alebo**  stláčajte I</a> **/>
<sub>></sub>** kým sa nezobrazí **"Fade In?" alebo "Fade Out?" a stlačte PUSH ENTER alebo YES.**
- **4 Otáčajte ovládačom AMS (alebo**  stláčajte I<</a> **/>
/>** *kým* **sa nezobrazí číslo skladby, ktorej chcete zmeniť úroveň hlasitosti a stlačte PUSH ENTER alebo YES.**

Na displeji sa zobrazí "Time 5.0s".

**5 Počas počúvania zvuku otáčajte**  ovládačom AMS (alebo stláčajte  $\blacktriangleleft$ / >**) a zmeňte dobu nahrávania pre funkciu Fade-in alebo Fade-out.**

Zariadenie prehráva časť nahrávky, ktorá bude nahraná s funkciou Fade-in alebo Fade-out. Čas môžete nastaviť v rozsahu od 1 sekundy do 15 sekúnd v krokoch po 0,1 sekundy. Nie je možné nastaviť čas dlhší, ako je doba prehrávania samotnej skladby.

#### **6 Stlačte PUSH ENTER alebo YES.** Na displeji sa objaví "(S.F) Edit OK?".

**7 Stlačte PUSH ENTER alebo YES znova.** Zariadenie spustí nahrávanie. Počas prehrávania sa zobrazí "S.F Edit(:) \*\* %". Po ukončení nahrávania sa zobrazí "Complete!".

Predchádzajte zobrazeniu týchto indikátorov **pokračovanie**

### *Zmena úrovne nahraného záznamu (pokračovanie)*

#### **Zrušenie operácie**

V krokoch 1 až 6 stlačte MENU/NO alebo ■. Ak stlačíte PUSH ENTER alebo YES v kroku 7 a zariadenie spustí nahrávanie, operáciu nie je možné prerušiť.

#### **Poznámky**

- **• Počas nahrávania neodpájajte sieťovú šnúru ani zariadenie neprenášajte. Môžete poškodiť nahrávané údaje a nahrávanie nemusí byť vykonané správne.**
- **•** Nie je možné zmeniť úroveň nahrávky, nahranej v režime LP2 alebo LP4 Stereo.
- **•** Nepoužívajte znečistený alebo poškodený MD disk. Nahrávanie nemusí byť vykonané správne.
- **•** Opakovaná zmena úrovne nahrávky môže spôsobiť nízku kvalitu zvuku.
- **•** Ak bola úroveň nahrávky zmenená a pokúsite sa ju opätovne zmeniť na pôvodnú hodnotu, jej hodnota už nemusí dosiahnuť presnú pôvodnú úroveň.
- **•** Ak je aktivovaný časovač, nie je možné zmeniť úroveň nahrávky.
- **•** Operácie funkcie S.F Edit nie je možné zrušiť pomocou funkcie Undo.

## **Zrušenie posledného editovania**

#### *— Funkcia Undo*

Pomocou tejto funkcie môžete zrušiť posledné editovanie a obnoviť obsah disku do stavu pred editovaním. Funkciu Undo však nie je možné použiť, ak po editovaní vykonáte niektorú z nasledujúcich operácií:

- **•** Spustíte nahrávanie.
- **•** Stlačíte MUSIC SYNC na DO.
- **•** Zmeníte úroveň nahraného záznamu po nahrávaní (funkcia S.F Edit).
- **•** Vypnete zariadenie alebo vysuniete MD disk.
- **•** Odpojíte sieťovú šnúru.
- **1 Keď je zariadenie zastavené, prehráva, alebo je pozastavené, stlačte MENU/NO.** Na displeji sa zobrazí "Edit Menu".
- **2 Otáčajte ovládačom AMS (alebo**  stláčajte **I<4/>>>**I), kým sa nezobrazí **"Undo?".**

Ak ste nevykonali žiadne editovanie, voľba "Undo?" sa nezobrazí.

## **3 Stlačte PUSH ENTER alebo YES.**

Zobrazí sa jedno z hlásení. Hlásenie závisí od typu poslednej editácie.

### **4 Stlačte PUSH ENTER alebo YES.**

Zobrazí sa hlásenie "Complete!".

## **Postupné znižovanie a zvyšovanie úrovne zvuku**

Funkcia Fade-in postupne zvyšuje hlasitosť na začiatku nahrávania. Funkcia Fade-out zase postupne znižuje hlasitosť na konci nahrávania.

## **Funkcia Fade-in**

#### **Počas pauzy v nahrávaní stlačte FADER na DO.**

Na displeji bliká "<'' a zariadenie vykoná nahrávanie s funkciou Fade-in v trvaní 5 sekúnd (výrobné nastavenie), kým počítadlo nedosiahne "0.0s."

## **Funkcia Fade-out**

#### **Počas nahrávania stlačte FADER na DO.**

Na displeji bliká ">" a zariadenie vykoná nahrávanie s funkciou Fade-out v trvaní 5 sekúnd (výrobné nastavenie), kým počítadlo nedosiahne "0.0s,". Potom nastaví pauzu.

#### **Tip**

Ak chcete zmeniť trvanie nahrávania s funkciou Fadein alebo Fade-out, postupujte nasledovne.

- **1** Keď je zariadenie zastavené, prehráva alebo je pozastavené, stlačte MENU/NO.
- **2** Otáčajte ovládačom AMS (alebo stláčajte **I<∢/>→I**), kým sa nezobrazí "Setup?" a stlačte PUSH ENTER alebo YES.
- **3** Otáčaním ovládača AMS (alebo stláčaním **I<< />→**I) zvoľte požadovanú položku a stlačte PUSH ENTER alebo YES.

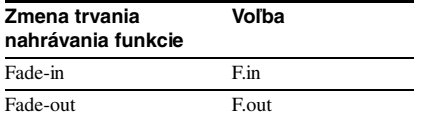

**4** Otáčaním ovládača AMS (alebo stláčaním **IEE** / DDI) zvoľte požadované trvanie nahrávania a stlačte PUSH ENTER alebo YES.

Obidve funkcie je možné nastaviť v krokoch po 0,1 sekundy.

**5** Stlačte MENU/NO.

## **Zaspávanie s hudbou**

#### *— Sleep Timer*

Zariadenie je možné nastaviť tak, aby sa vyplo po uplynutí určitého času.

- **1 Keď je zariadenie zastavené, prehráva alebo je pozastavené, stlačte MENU/NO.**
- **2 Otáčajte ovládačom AMS (alebo**  stláčajte **144/>>I**), kým sa nezobrazí **"Setup?" a stlačte PUSH ENTER alebo YES.**

- **3 Otáčajte ovládačom AMS (alebo**  stláčajte **I<4/>>>**I), kým sa nezobrazí **"Sleep Off" a stlačte PUSH ENTER alebo YES.**
- **4 Otáčaním ovládača AMS (alebo**  stláčaním **I<</>/>/>/>** /> **zvoľte požadované nastavenie a stlačte PUSH ENTER alebo YES.**

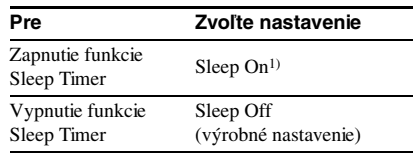

1) Zariadenie sa automaticky vypne po uplynutí 60 minút.

## **5 Stlačte MENU/NO.**

#### **Tip**

Zostávajúci čas do vypnutia je možné zobraziť na displeii.

Po zapnutí funkcie Sleep Timer sa zostávajúci čas do vypnutia zobrazí po zvolení "Sleep" v ponuke Setup.

## **Bezpečnostné upozornenia**

## **Bezpečnosť**

- **•** Ak sa do zariadenia dostane cudzí predmet alebo tekutina, zariadenie odpojte z elektrickej siete a pred ďalším používaním ho nechajte skontrolovať v autorizovanom servise.
- **•** Výstraha Používanie optických pomôcok pri manipulácii s týmto zariadením zvyšuje riziko poškodenia zraku.

## **Zdroje napájania**

- **•** Pred prevádzkou zariadenia skontrolujte, či prevádzkové napätie zariadenia je identické s napätím vo vašej elektrickej sieti. Prevádzkové napätie je vyznačené na štítku na zadnej časti zariadenia.
- **•** Pokiaľ je zariadenie zapojené do elektrickej siete, zariadenie je pod elektrickým napätím, aj keď je vypnuté.
- **•** Ak sa nechystáte zariadenie dlhší čas používať, odpojte ho z elektrickej siete. Pri odpájaní sieťovej šnúry ťahajte za vidlicu, nikdy nie za šnúru samotnú.
- **•** Sieťová šnúra musí byť vymenená iba v autorizovanom servise.

## **Kondenzácia vlhkosti**

Ak zariadenie prinesiete z chladného do teplého prostredia, alebo je umiestnené vo veľmi vlhkej miestnosti, na šošovkách vo vnútri môže skondenzovať vlhkosť. Ak sa toto stane, zariadenie nemusí pracovať správne. V takomto prípade vysuňte MD disk a nechajte zariadenie zapnuté niekoľko hodín, kým sa vlhkosť neodparí.

## **Čistenie zariadenia**

Skrinku, panel a ovládacie prvky čistite mäkkou handričkou, navlhčenou v jemnom čistiacom roztoku. Nepoužívajte drsné čistiace prostriedky, prášky alebo rozpúšťadlá ako je napr. lieh alebo benzín.

Ak máte akékoľvek otázky alebo problémy, týkajúce sa vášho zariadenia, obráťte sa prosím na najbližšieho predajcu Sony.

## **Poznámky ku MD diskom**

- **•** Nedotýkajte sa disku vo vnútri obalu. Ak budete chcieť otvoriť uzáver disku nasilu, môžete disk poškodiť.
- **•** Štítky nalepte na vyznačené miesto. Tvar štítkov sa môže líšiť v závislosti od značky disku.

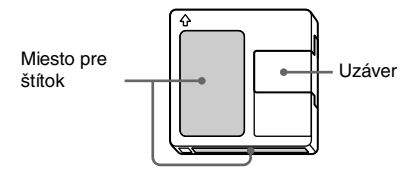

## **Kde skladovať MD disky**

Disky neskladujte na miestach, kde môžu byť vystavené priamemu slnečnému žiareniu alebo vysokým teplotám a vlhkosti.

## **Pravidelné čistenie**

Suchou handričkou utrite prach a nečistoty z povrchu obalu disku.

## **Obmedzenia systému**

Nahrávací systém sa podstatne líši od systému kazetových magnetofónov a DAT zariadení a je charakteristický nižšie opísanými obmedzeniami. Tieto obmedzenia sú dané princípom nahrávacieho systému a nie sú spôsobené chybou zariadenia.

### **Na displeji sa zobrazí "Disc Full" skôr ako MD disk vyčerpal maximálny čas pre jeho nahrávanie**

Ak na MD disk nahráte 255 skladieb, hlásenie "Disc Full" sa zobrazí bez ohľadu na celkovú dobu nahrávania. Na MD disk nie je možné nahrať viac ako 255 skladieb. Ak chcete pokračovať v nahrávaní, vymažte nepotrebné skladby.

## **"Disc Full" sa zobrazí pred nahraním maximálneho počtu skladieb (255)**

V rámci niektorých skladieb dochádza k značným rozdielom intenzity signálu, ktorý je zariadením identifikovaný ako medzera medzi skladbami, čo zapríčiňuje zvýšenie počtu skladieb a zobrazenie hlásenia "Disc Full".

#### **Zostávajúci čas pre nahrávanie sa nezvýši ani po vymazaní viacerých krátkych skladieb**

Skladby s dĺžkou kratšou ako 12 sekúnd<sup>1)</sup> sa nepočítajú, takže ich vymazaním neovplyvníte zvýšenie času pre nahrávanie.

1) Počas stereo nahrávania. V režime MONO alebo LP2: okolo 24 sekúnd V režime LP4: okolo 48 sekúnd

#### **Niektoré skladby nie je možné spojiť s inými skladbami**

Ak boli skladby opakovane editované, nemusí byť možné spojiť ich s inými skladbami.

### **Súčet celkového času záznamu a zostávajúceho času pre nahrávanie sa nerovná celkovému času pre nahrávanie, ktorý poskytuje MD disk**

Nahrávanie je vykonávané v najmenších 2-sekundových1) jednotkách bez ohľadu na dĺžku nahrávaného programu. Čiže nahraný obsah môže byť v skutočnosti kratší ako maximálna kapacita nahrávania. Kapacita disku môže byť znížená aj z dôvodu poškodenia povrchu disku.

1) Počas stereo nahrávania. V režime MONO alebo LP2: cca 4 sekundy V režime LP4: cca 8 sekúnd

### **Editované skladby môžu pri vyhľadávaní s monitorovaním zvuku spôsobiť vypadávanie zvuku.**

#### **Skladby nie sú správne očíslované**

Nesprávne číslovanie skladieb môže nastať vtedy, ak sú skladby z CD disku počas digitálneho nahrávania rozdelené na niekoľko menších skladieb. V závislosti od charakteristiky nahrávaného zdroja nemusí pracovať správne ani funkcia automatického číslovania skladieb (Automatic Track Marking).

**Počas prehrávania MD diskov, nahraných v monofonickom režime sa nemusí zobraziť správna doba nahrávania/prehrávania.**

## **Popis systému Serial Copy Management System**

Pri digitálnych zvukových zariadeniach, ako napr. CD prehrávače, MD decky a zariadenia DAT, je veľmi jednoduché vytvoriť vysokokvalitnú kópiu nahrávky digitálnym spracovaním signálu.

Na ochranu autorských práv hudobných diel používa tento deck systém Serial Copy Management System, ktorý vám umožní vytvorenie len jednej digitálnej kópie, nahranej zo zdroja pripojeného cez digitálny vstup a výstup.

#### **Cez pripojenie digitál-na-digitál môžete vytvoriť iba prvú kópiu1).** Príklady:

**•** Je možné vytvoriť prvú kópiu bežne dostupného digitálneho nosiča (napr. CD alebo MD disk), nie je však možné z tejto kópie urobiť ďalšiu digitálnu kópiu.

- **•** Môžete vytvoriť kópiu digitálneho signálu z digitálne nahraného analógového zvuku (napríklad, analógová nahrávka alebo klasická magnetofónová kazeta) alebo z digitálneho družicového vysielania, ale nie je možné vytvoriť druhú digitálnu kópiu z prvej kópie.
- 1) Prvá kópia predstavuje prvý digitálny záznam digitálneho signálu, vykonaný cez digitálny vstupný konektor zariadenia. Napríklad, ak nahrávate z CD prehrávača, pripojeného ku konektoru DIGITAL IN, na MD disk v tomto zariadení, vytvoríte prvú digitálnu kópiu.

#### **Poznámka**

Tieto obmedzenia, zabezpečované systémom Serial Copy Management System nie sú účinné pri nahrávaní cez prepojenie analóg-na-analóg.

## **Riešenie problémov**

Ak sa počas používania zariadenia vyskytne akýkoľvek problém, prečítajte si nasledujúce riešenie problémov. Ak sa problém nepodarilo vyriešiť, kontaktujte najbližšieho predajcu Sony.

#### **Zariadenie nefunguje alebo nepracuje správne.**

MD disk môže byť poškodený alebo znečistený. Vymeňte MD disk.

#### **Zariadenie neprehráva MD disky.**

- V zariadení skondenzovala vlhkosť. Vysuňte MD disk a nechajte zariadenie na teplom mieste niekoľko hodín, kým sa vlhkosť neodparí.
- Zariadenie nie je zapnuté. Stlačením  $\mathsf{I}/\mathsf{C}$ zariadenie zapnite.
- Zariadenie pravdepodobne nie je pripojené ku zosilňovaču správne. Skontrolujte zapojenie (str. 6).
- MD disk nie je správne vložený. Zasuňte MD disk do otvoru popisom smerom nahor a šípkou smerom k zariadeniu (str. 15).
- MD disk nemusí byť nahraný. Vymeňte disk a vložte nahraný disk.

#### **Zvuk obsahuje veľa statického šumu.**

Prevádzku ruší silné magnetické pole z televízora alebo podobného zariadenia. Premiestnite zariadenie ďalej od zdroja magnetického poľa.

#### **Zariadenie nenahráva na MD disk.**

- Zariadenie nie je správne pripojené ku zdroju zvuku. Skontrolujte zapojenie (str. 6).
- Pomocou tlačidla INPUT zvoľte správny zdroj.
- Úroveň nahrávania nie je nastavená správne. Nastavte úroveň nahrávania (str. 12).
- Je vložený MD disk, na ktorý sa nedá nahrávať. Vložte MD disk, na ktorý je možné nahrávať.
- Zvyšná kapacita MD disku nie je dostatočná. Vymeňte disk za iný, alebo vymažte nepotrebné skladby (str. 18).
- Počas nahrávania nastal výpadok v dodávke elektrického prúdu alebo bola odpojená sieťová šnúra. Nahrané údaje môžu byť stratené. Nahrávanie zopakujte.

#### **Zariadenie nevykoná synchro nahrávanie z CD prehrávača alebo video CD prehrávača.**

Dodávané DO nie je nastavené správne. Nastavte DO správne.

#### **Na displeji sa striedavo objavuje hlásenie a trojmiestny alebo päťmiestny alfanumerický kód.**

Aktivovala sa samodiagnostická funkcia.

#### **Poznámka**

Ak zariadenie ani po vykonaní opísaných riešení nepracuje správne, vypnite ho, odpojte a znova zapojte sieťovú šnúru do elektrickej siete.

## **Samodiagnostická funkcia**

Samodiagnostická funkcia automaticky kontroluje stav zariadenia a pri zistení problému zobrazí na displeji trojmiestny alebo päťmiestny alfanumerický kód a chybové hlásenie. Ak sa striedavo objavuje kód a hlásenie, vyhľadajte ich v nasledujúcej tabuľke a vykonajte príslušné operácie vyriešenie situácie. Ak problém pretrvá, kontaktujte najbližšieho predajcu Sony.

#### **C11/Protected**

**→** Vysuňte MD disk a posunutím klapky uzatvorte otvor (str. 9).

#### **C12/Cannot Copy**

- Pokúšate sa nahrať CD disk takého formátu, ktorý pripojené zariadenie nepodporuje, ako napr. CD-ROM alebo video CD.
	- → Vyberte CD disk a vložte zvukový CD disk.

#### **C13/REC Error**

- ,Umiestnite zariadenie na stabilný povrch a zopakujte proces nahrávania.
- Vložený MD disk je znečistený (škvrnami, odtlačkami prstov, atď.), poškriabaný, alebo nižšej kvality.

,Vymeňte disk a zopakujte proces nahrávania.

#### **C13/Read Error**

**→** Vysuňte MD disk a znova ho vložte.

#### **C14/TOC Error**

- $\rightarrow$  Vložte iný MD disk.
- → Vymažte všetky skladby na MD disku (str. 18).

#### **C41/Cannot Copy**

- Zdroj zvuku je kópia komerčne dostupného hudobného záznamu alebo sa pokúšate nahrať CD-R (nahrávateľný CD disk) disk.
	- **→** Systém Serial Copy Management System zabraňuje vytváraniu digitálnych kópií (str. 27). Nie je možné nahrávať CD-R disky.

# Dalšie informácie **Ďalšie informácie**

#### **C71/Din Unlock**

- Sporadické zobrazenie tohto hlásenia je spôsobené nahrávaným digitálnym signálom. Nahrávanie to však neovplyvní.
- Počas nahrávania z digitálneho zariadenia, pripojeného ku konektoru DIGITAL IN bol odpojený digitálny kábel alebo ste vypli digitálne zariadenie.
	- $\rightarrow$  Zapojte kábel alebo zapnite digitálne zariadenie.

#### **E0001/MEMORY NG**

• Vyskytol sa problém s vnútornými dátami zariadenia, ktoré potrebuje na svoju prevádzku. **→ Kontaktujte najbližšieho predajcu Sony.** 

#### **E0101/LASER NG**

• Vyskytol sa problém s optickým snímačom. → Optický snímač môže byť poškodený. Kontaktujte najbližšieho predajcu Sony.

#### **E0201/LOADING NG**

- Vyskytol sa problém s načítavaním disku.
- $\rightarrow$  Načítavanie mohlo zlyhať. Kontaktujte najbližšieho predajcu Sony.

## **Zobrazované hlásenia**

Nasledujúca tabuľka opisuje rôzne hlásenia, ktoré sa môžu zobraziť na displeji. Hlásenia zobrazuje aj samodiagnostická funkcia (str. 28).

#### **Auto Cut**

Funkcia Auto Cut je zapnutá (str. 11).

#### **Blank Disc**

Vložili ste nový (nenahraný) alebo vymazaný MD disk.

#### **Cannot Copy**

Pokúsili ste sa vytvoriť druhú digitálnu kópiu digitálne nahraného MD disku (str. 27).

#### **Cannot Edit**

Pokúsili ste sa editovať MD disk počas prehrávania programu alebo prehrávania skladieb v náhodnom poradí alebo ste sa pokúsili zmeniť úroveň nahrávania MD disku, nahraného v režime LP2 alebo LP4 Stereo.

#### **Disc Full**

MD disk je plný (str. 26)

#### **Impossible**

Zariadenie nie je schopné vykonať nahrávanie alebo editovanie (str. 9 a 20).

#### **Incomplete!**

Funkcia S.F Edit (zmena úrovne nahrávky po nahrávaní, Fade-in, Fade-out) nebola ukončená správne, pretože zariadenie bolo počas nahrávania premiestňované, alebo je MD disk poškodený alebo znečistený.

#### **Initialize (bliká)**

Nastavenia ponuky Setup boli vymazané. Alebo údaje nahrané časovačom zmizli a nie sú dostupné pre nahranie na disk alebo nie je možné aktivovať Program Play, keďže vytvorený program už nie je platný.

(Toto hlásenie bliká asi 4 sekundy pri zapnutí zariadenia tlačidlom  $I/\dot{\cup}$ .)

#### **Name Full!**

Kapacita disku pre znaky názvov je naplnená (cca 1700 znakov).

#### **No Change**

Pri zmene úrovne nahrávky po nahrávaní ste stlačili PUSH ENTER alebo YES bez toho, aby ste úroveň zmenili, takže ste neurobili žiadnu zmenu.

#### **No Disc**

V zariadení nie je vložený MD disk.

#### **No Name**

Skladba alebo disk nie je pomenovaný.

#### **Premastered**

Pokúsili ste sa nahrávať alebo editovať obsah originálneho MD disku.

#### **StepFull!**

Program obsahuje maximálny počet skladieb. Už nie je možné do programu zaradiť žiadnu ďalšiu skladbu.

#### **S.F Edit!**

Pri vykonávaní operácie S.F Edit (zmena úrovne nahrávky po nahrávaní, Fade-in, Fade-out) ste sa pokúsili vykonať inú operáciu.

V režime S.F Edit nie je možné vykonávať žiadne iné operácie.

#### **Tr Protected**

Pokúsili ste sa vymazať skladbu, chránenú proti vymazaniu.

### *Zobrazované hlásenia (pokračovanie)*

#### **(S.F) Edit NOW**

V režime S.F Edit (zmena úrovne nahrávky po nahrávaní, Fade-in, Fade-out) ste stlačili  $t$ lačidlo  $I/(1)$ 

Ak vypnete zariadenie počas vykonávania operácie v režime S.F Edit, akákoľvek zmena nebude vykonaná správne. Pred vypnutím zariadenia ukončite všetky prebiehajúce operácie a vypnite režim S.F Edit. Ak náhodou zariadenie vypnete počas vykonávania zmien, kým je hlásenie zobrazené stlačte tlačidlo  $I/U$ .

#### **Smart Space**

Funkcia Smart Space je zapnutá (str. 11).

#### **TOC Reading**

Zariadenie kontroluje tabuľku obsahu disku TOC (Table Of Contents) MD disku.

## **Tabuľka ponuky Setup**

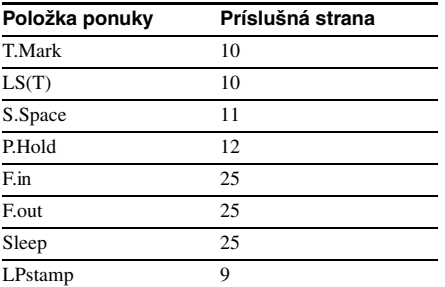

## **Technické údaje**

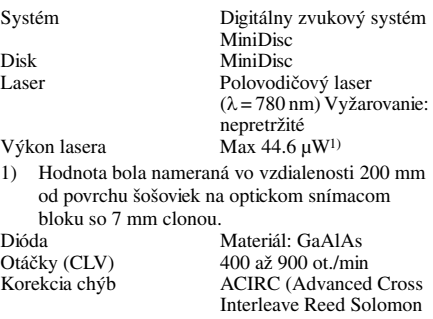

Code)<br>44 1 kHz Vzorkovacia frekvencia

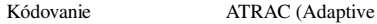

Modulačný systém EFM (Eight-to-Fourteen

TRansform Acoustic Coding)/ATRAC 3

5 až 20 000 Hz  $\pm 0.5$  dB počas prehrávania

Impedancia: 47 kOhm Menovitý vstup: 500

Impedancia: 660 nm (optická vlnová dĺžka)

Menovitý výstup: 2 Vrms (pri 50 kOhm) Záťažová impedancia: viac

ako 10 kOhm

a ovládacích prvkov

Modulation)

prehrávania

mVrms Minimálny vstup: 125 mVrms

optický

Počet kanálov 2 stereo kanály<br>Frekvenčný rozsah 5 až 20 000 Hz

Odstup signál-šum Viac ako 96 dB počas

Kolísanie signálu Pod merateľnou hodnotou

#### **Vstupy**

ANALOG IN Typ konektora: phono

DIGITAL OPTICAL IN Typ konektora: štvorcový,

#### **Výstupy**

ANALOG OUT Typ konektora: phono

#### **Všeobecne**

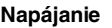

Európsky model: 230 V AC, 50/60Hz<br>Príkon 14 W (0.5 W  $14 W (0.5 W)$ v pohotovostnom stave) Rozmery (cca.)  $430 \times 95 \times 285$  mm (š/v/h) vrátane prečnievajúcich častí

Hmotnosť (cca.)

#### **Dodávané príslušenstvo**

Prepojovacie audio káble (2) Optický kábel (1) Diaľkové ovládanie (DO) (1) Batérie R6 (veľkosť AA) (2)

Zahraničné a US patenty sú v licencii spoločnosti Dolby Laboratories. Právo na zmeny vyhradené.